## انتقل إلى القطعة - أداة التحكم فى التدفق

أداة ا**لانتقال إلى** عنصر واجهة المستخدم للمستخدمين بالانتقال من عنصر واجهة المستخدم هذا إلى عنصر واجهة مستخدم آخر فى التدفق .يحتاج المستخدمون إلى تكوين عنصر واجهة المستخدم الوجهة عن طريق  $\ddot{\cdot}$ i تحديد عنصر واجهة المستخدم في التدفق .ثم بمجرد وصول التنفيذ، انتقل إلى عنصر واجهة المستخدم التالي Ĵ i الذي سيتم تنفيذه وهو العنصر الذي حددوه باعتباره عنصر واجهة المستخدم الوجهة .من ناحية أخرى، يجب عليهم تكوين عدد الحلقات .وهذا يعني عدد المرات التي سيعود فيها التدفق إلى عنصر واجهة المستخدم الوجهة . بمجرد الوصول إلى قيمة الحلقة، سيستمر التنفيذ إلى عنصر واجهة المستخدم التالي المتصل بالانتقال إلى عنصر .واجهة المستخدم

الصوتي المتعدد، أو عندما تريد إعادة (IVR) تعتبر هذه الأداة مثالية لحالات الاستخدام مثل الرد الصوتي التفاعلي ; ; .محاولة خطوة سابقة بعد أداة فرعية

الطريقة التي تحدد بها عنصر واجهة المستخدم الوجهة، ما عليك سوى النقر على "رمز إعادة التوجيه "الذي سيظهر بجوار كل عنصر واجهة مستخدم بمجرد النقر على زر تحديد عنصر واجهة المستخدم الوجهة

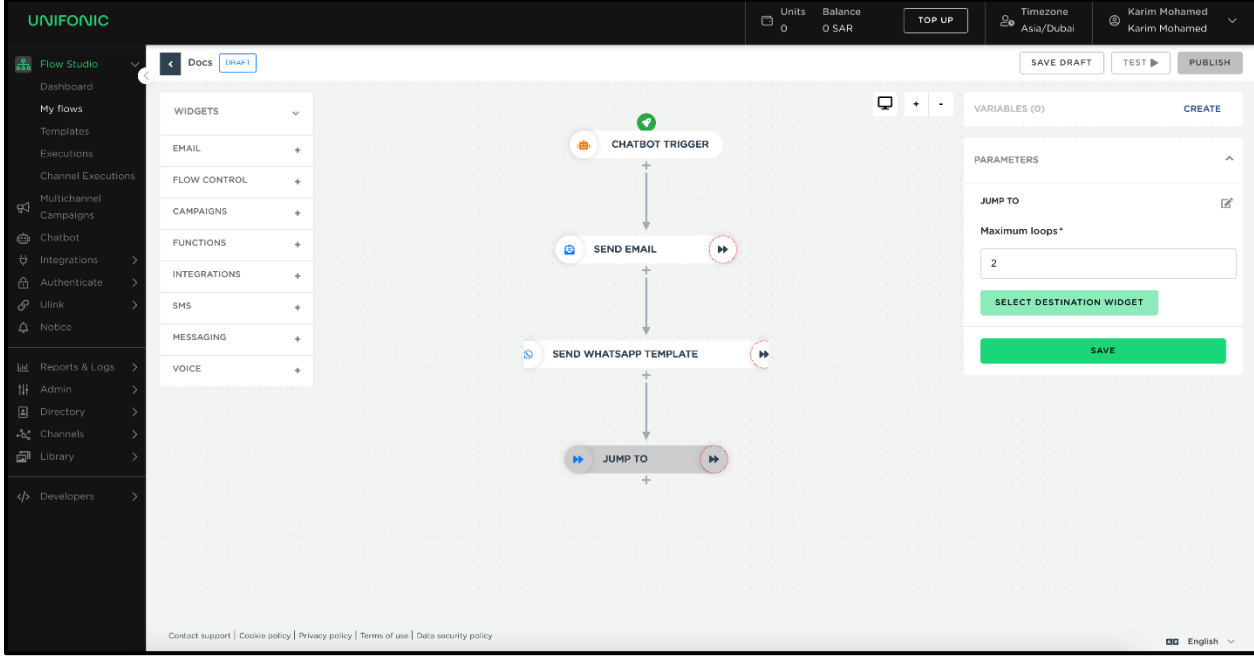